## **Zoom - How to Make Group Meeting Rooms**

**Email: [askTLC@ufv.ca](mailto:askTLC@ufv.ca) Video: [video.ufv.ca](https://video.ufv.ca/)**

### **1] (myClass course's left menu) Zoom Classroom**

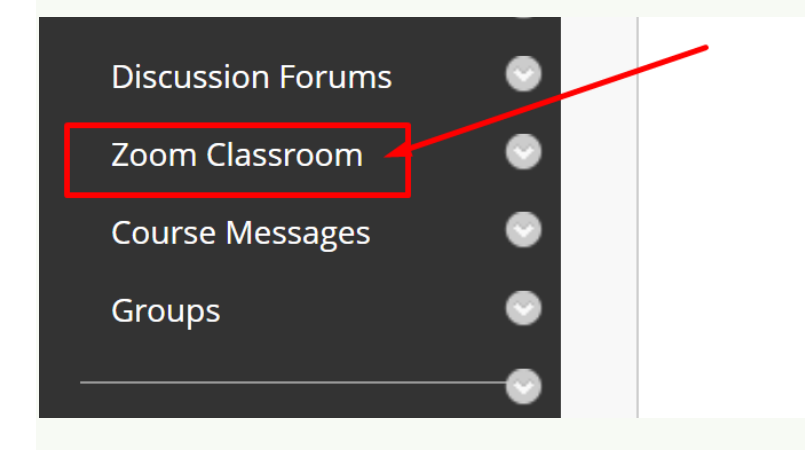

#### **2] (top right) Schedule a New Meeting**

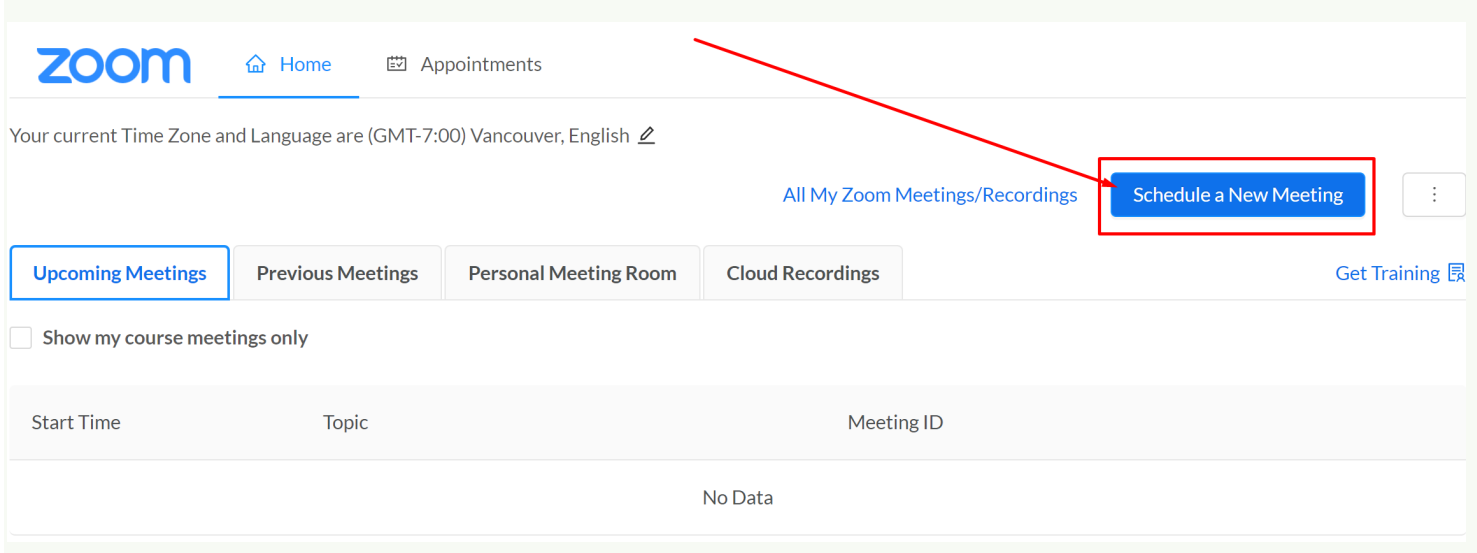

# **3] Group Name > Recurring Meeting > No Fixed Time**

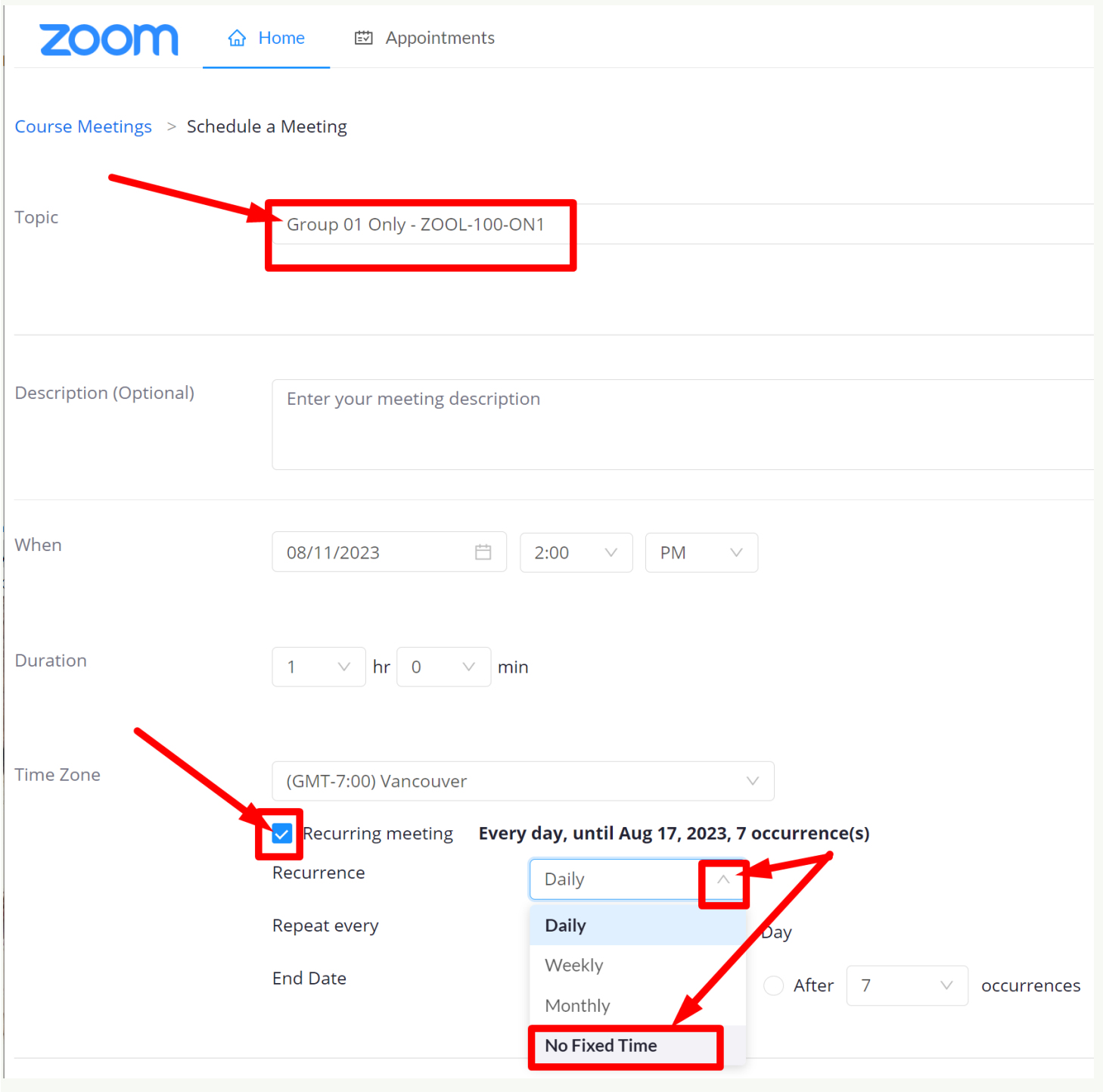

### **4] (below) Enable join before host**

- **> Mute participants upon entry**
- **> One or more student email addresses from the group > Save**

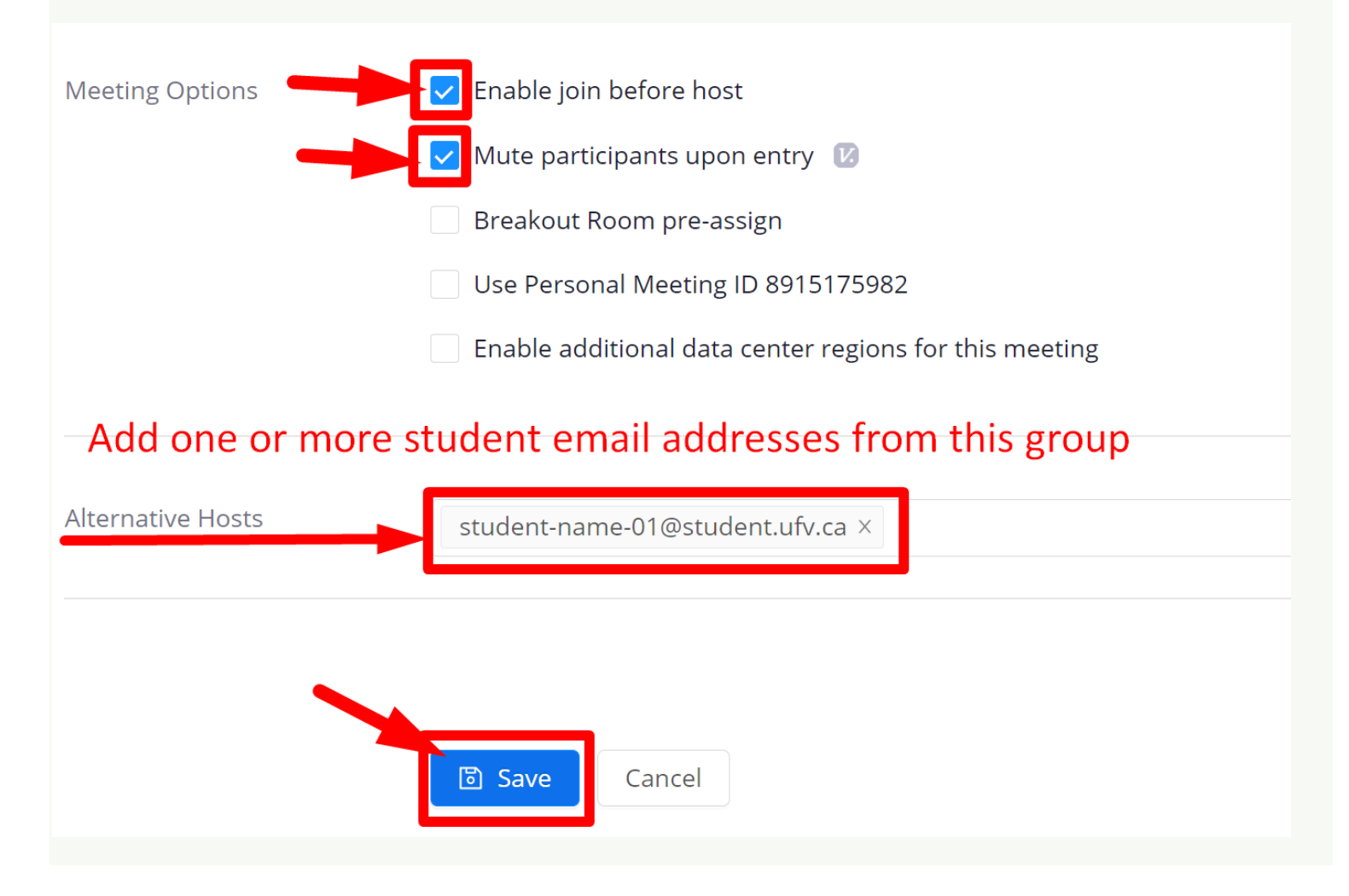

# **5] Go back to the Zoom Classroom page and create more group Zoom rooms.**

**Revised by Soowook Kim on AUG 11, 2023.**